## **Faculty Guide to Student Assigned Advisors**

Login to Self Service via the "Faculty" link on the SAIC website.

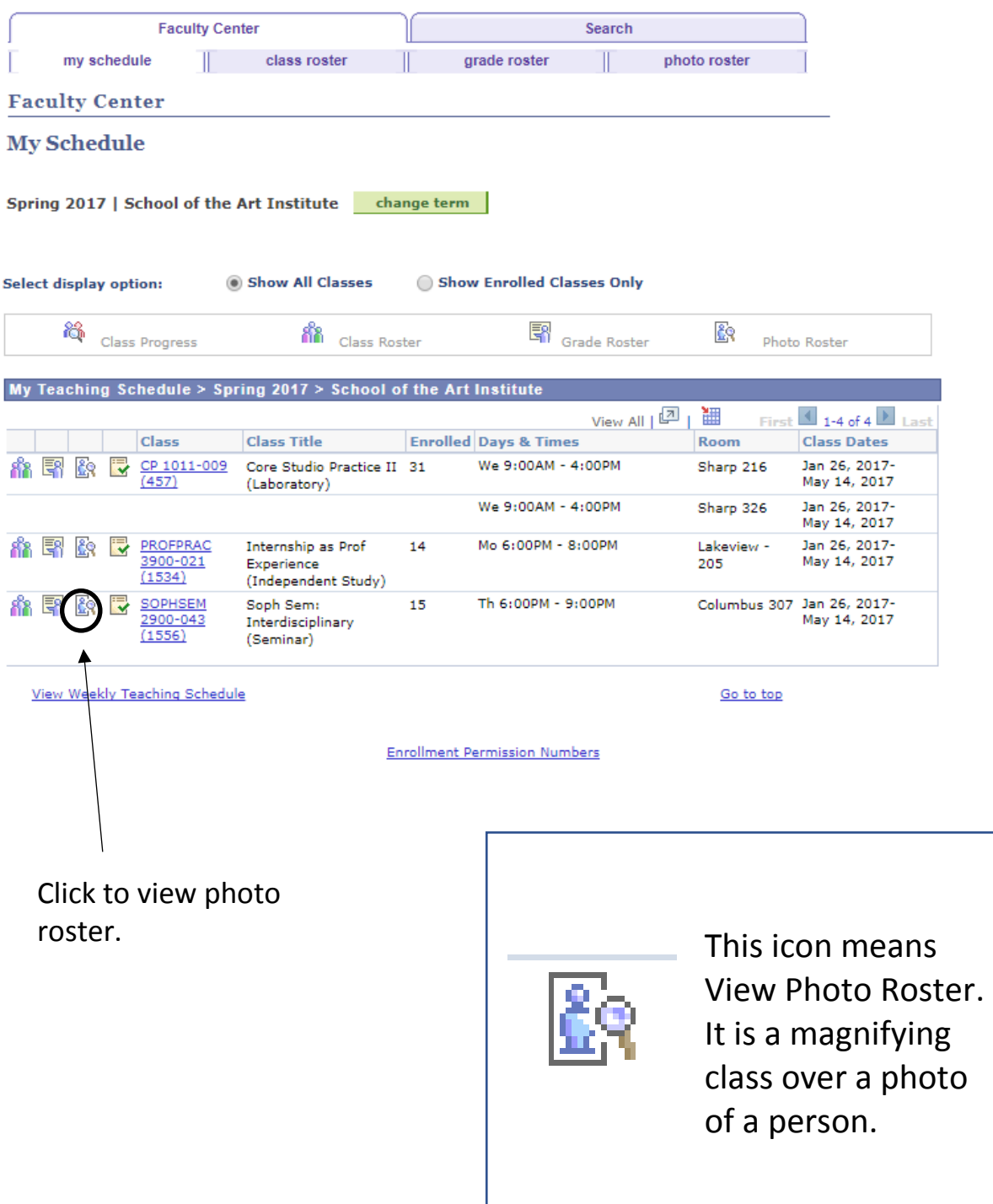

## Click Print Class Roster

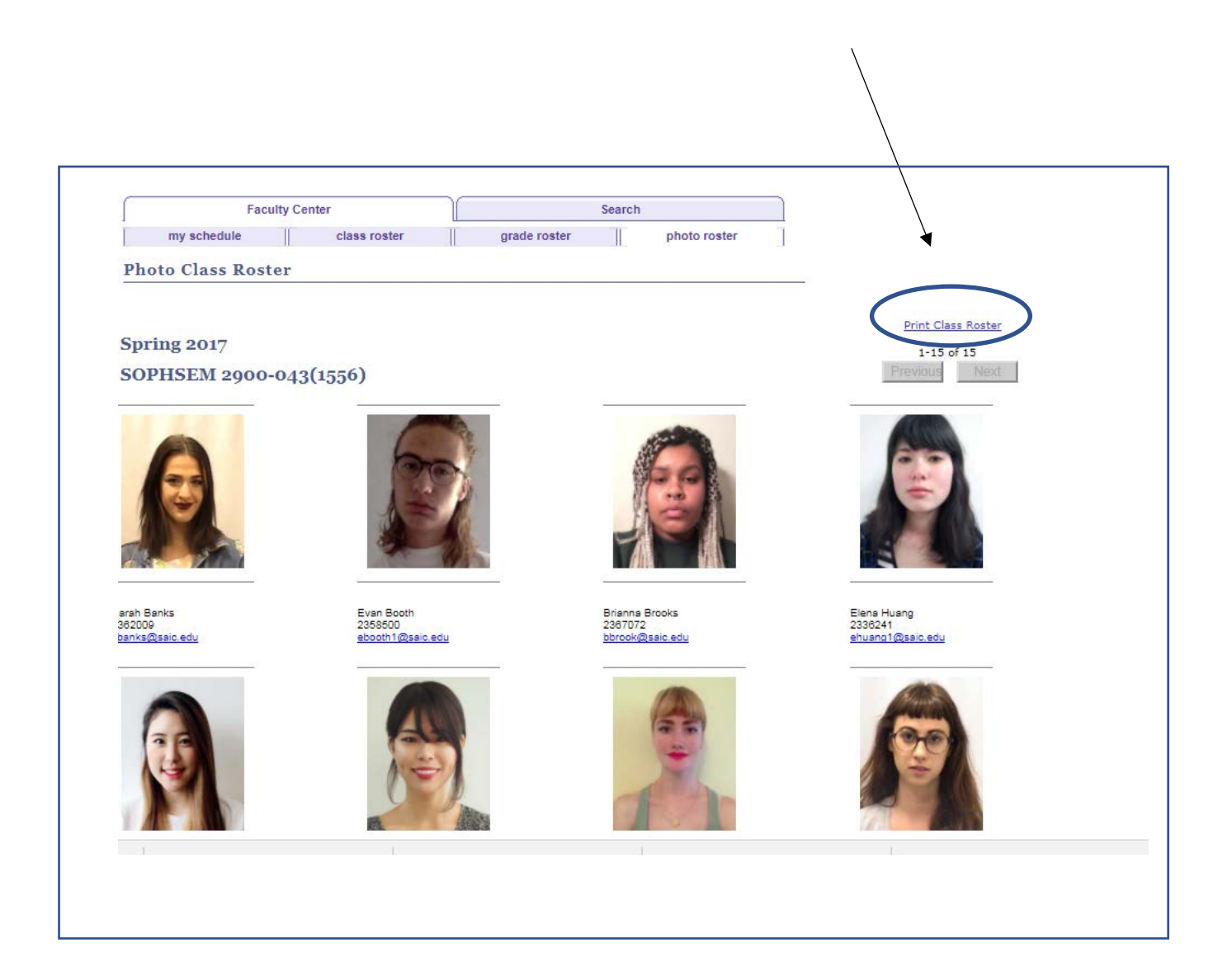

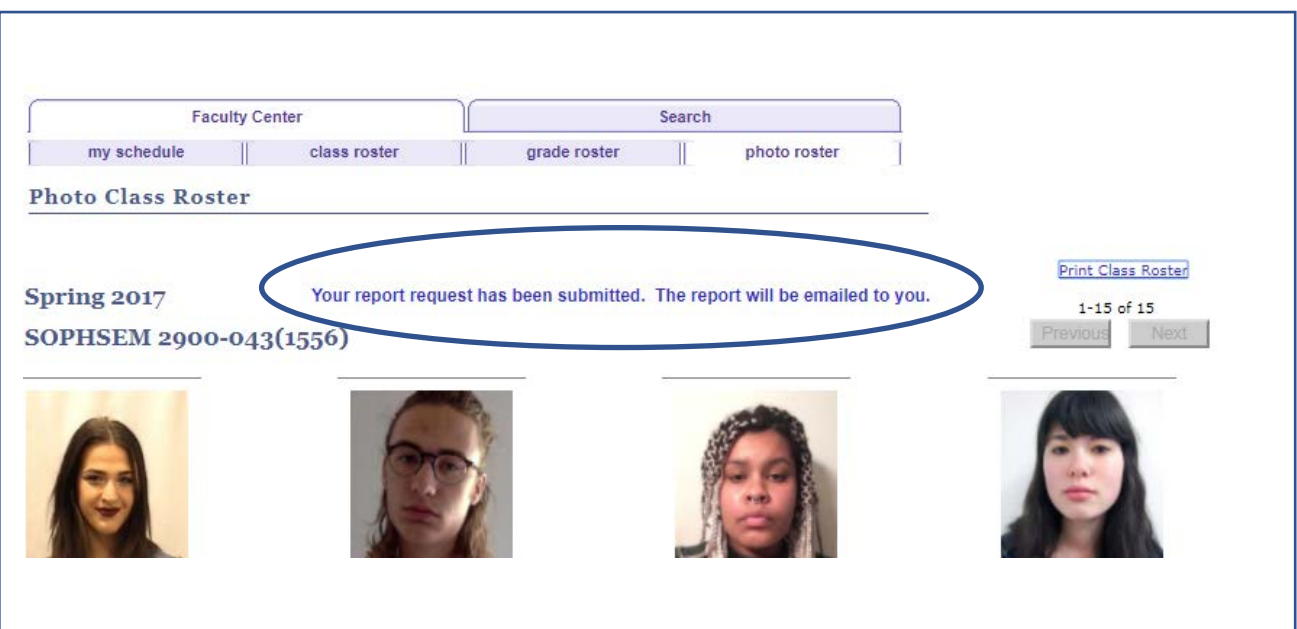

Login to your SAIC e-mail.

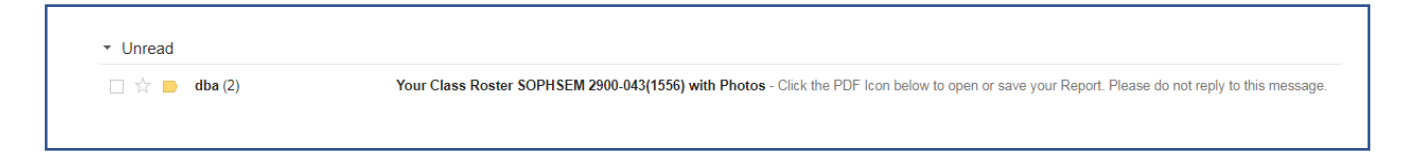

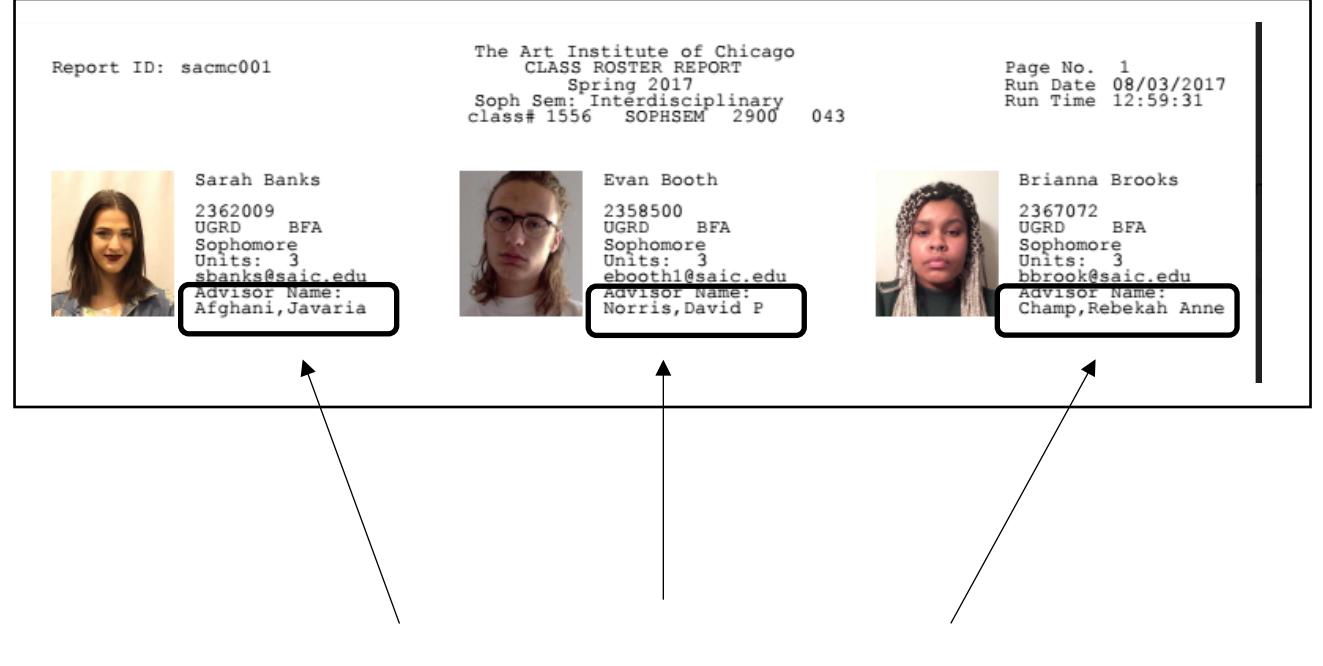

Now you can view their advisors!